WebSphere. Lombardi Edition 7.2

Authoring Environment

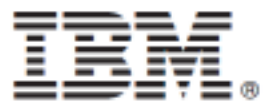

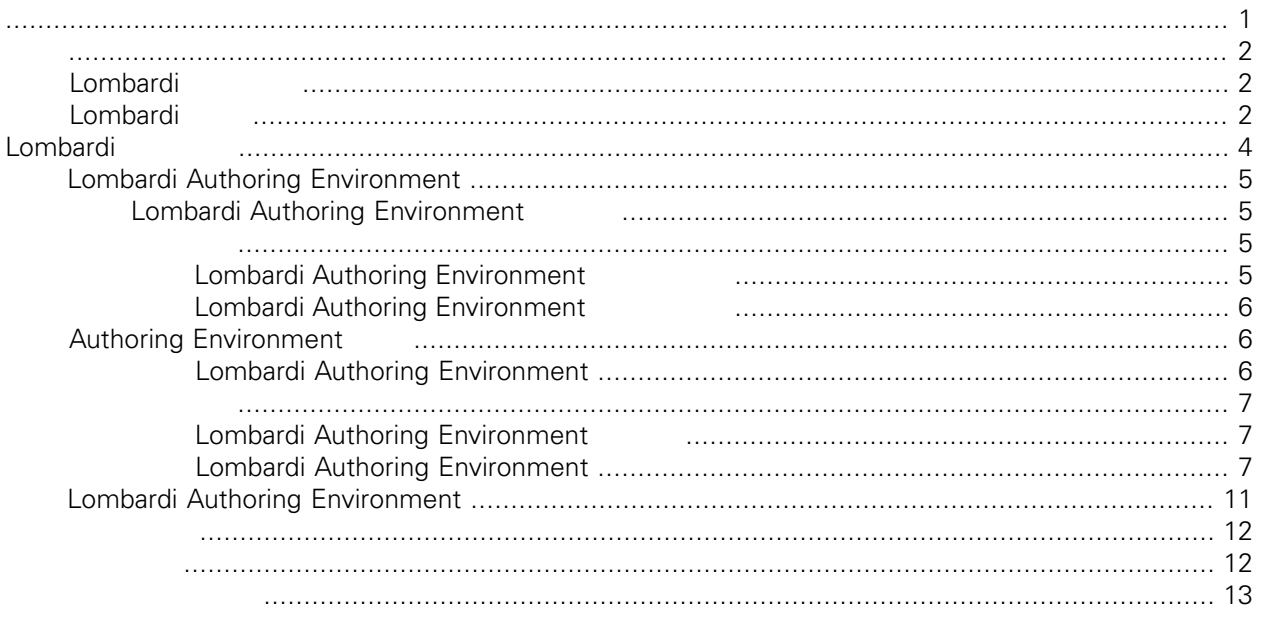

#### <span id="page-2-0"></span>**© Copyright International Business Machines Corporation 2010. All Rights Reserved.**

IBM WebSphere Lombardi Edition 7.2.0 Licensed Materials - Property of IBM. U. S. Government Users Restricted Rights - Use, duplication, or disclosure restricted by GSA ADP Schedule Contract with IBM Corp. <span id="page-3-1"></span><span id="page-3-0"></span>IBM® WebSphere® Lombardi Edition

Lombardi Authoring Environment

[Lombardi](#page-5-0) Process Center and The Lombardi Combardi Lombardi Summar Lombardi Summar Lombardi Summar Lombardi Summar Lombardi Summar Lombardi Summar Lombardi Summar Lombardi Summar Lombardi Summar Lombardi Summar Lombardi Sum

## Lombardi

IBM® WebSphere® Lombardi Edition

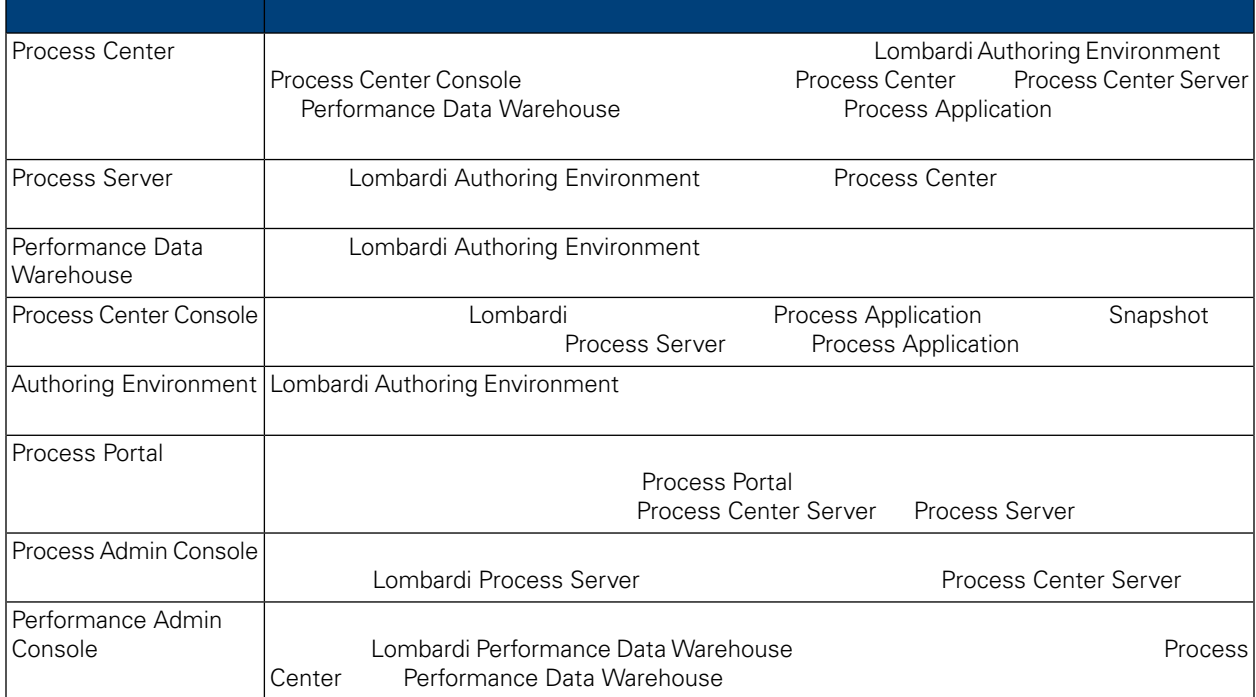

# <span id="page-3-2"></span>Lombardi

IBM WebSphere Lombardi Edition

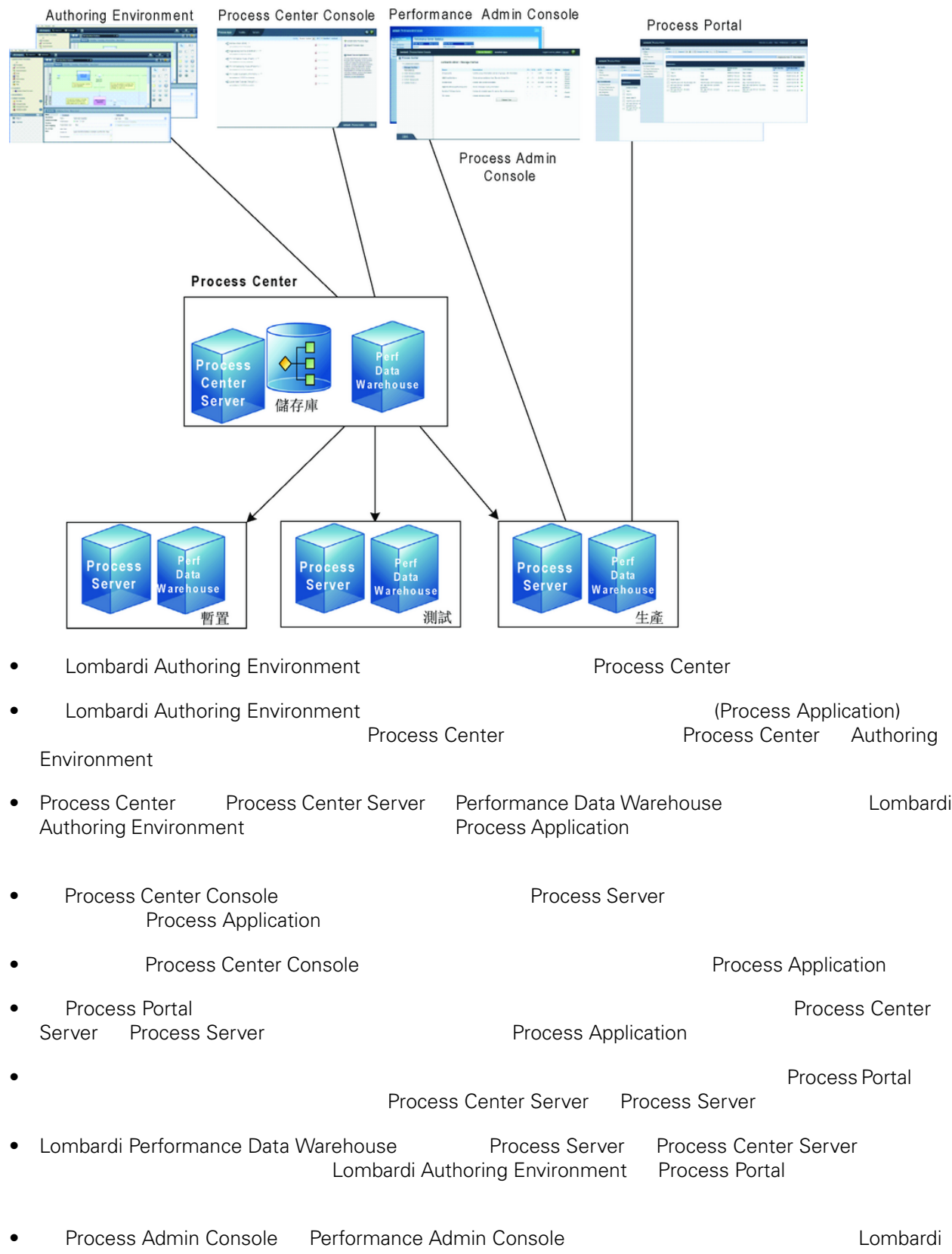

# <span id="page-5-0"></span>Lombardi

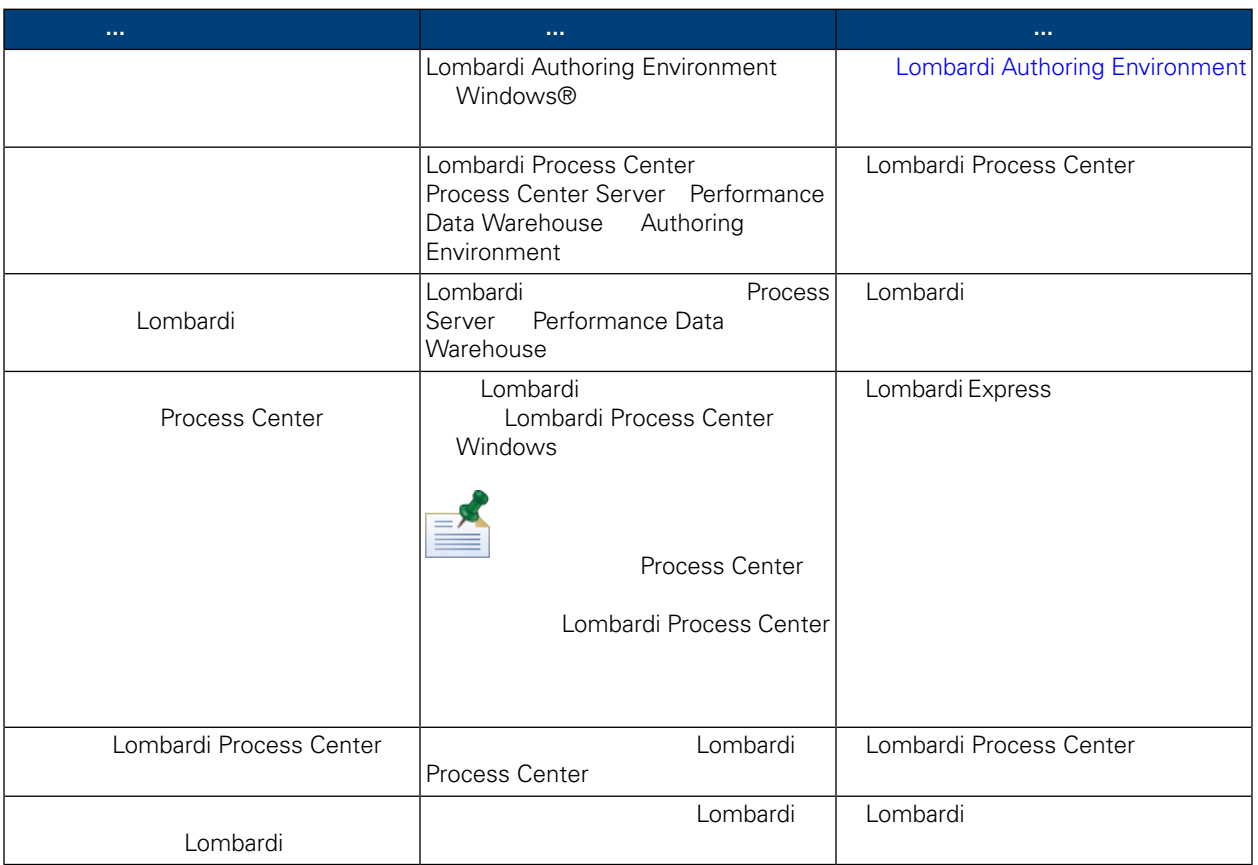

<span id="page-6-0"></span>Lombardi Authoring Environment **National Authoring Environment** Process Center

Environment

Lombardi Authoring Environment

- Process Center Console
- **Designer**
- Inspector
- **Optimizer**

Lombardi [Authoring](#page-8-2) Environment **National Authoring** Lombardi Authoring

<span id="page-6-1"></span>[Environment](#page-8-2).

# **Lombardi Authoring Environment**

Lombardi Authoring Environment

表格 **1.** 前置安裝設定

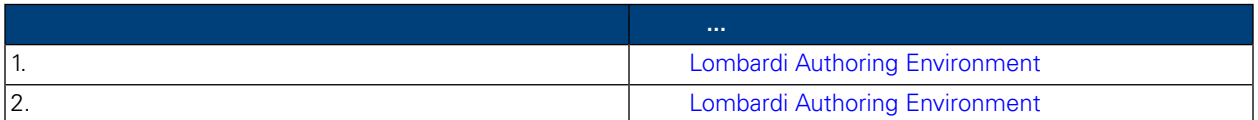

表格 **2.** 安裝

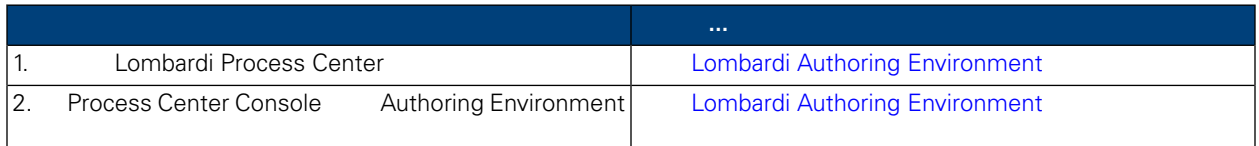

### 表格 **3.** 後置安裝作業

<span id="page-6-3"></span><span id="page-6-2"></span>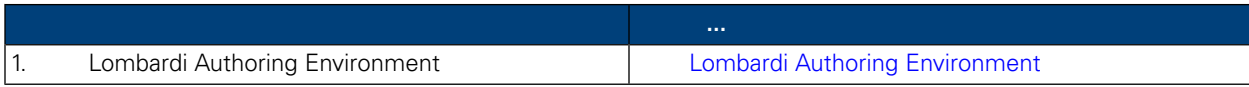

Lombardi Authoring Environment

## Lombardi Authoring Environment

Lombardi Authoring Environment

Lombardi Authoring

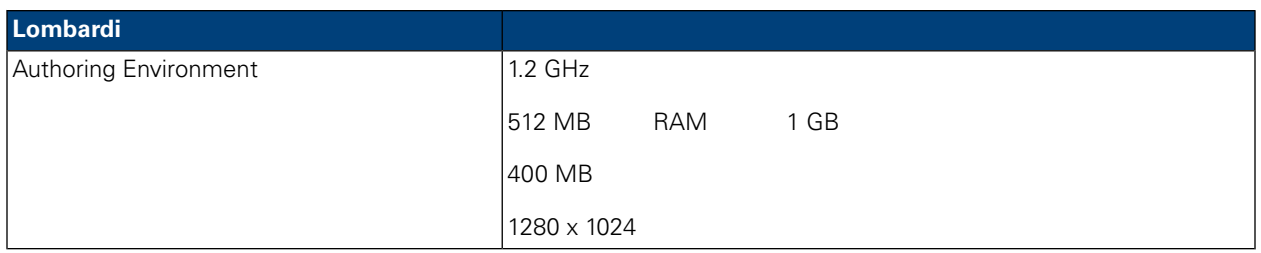

Lombardi Authoring Environment

<span id="page-7-0"></span>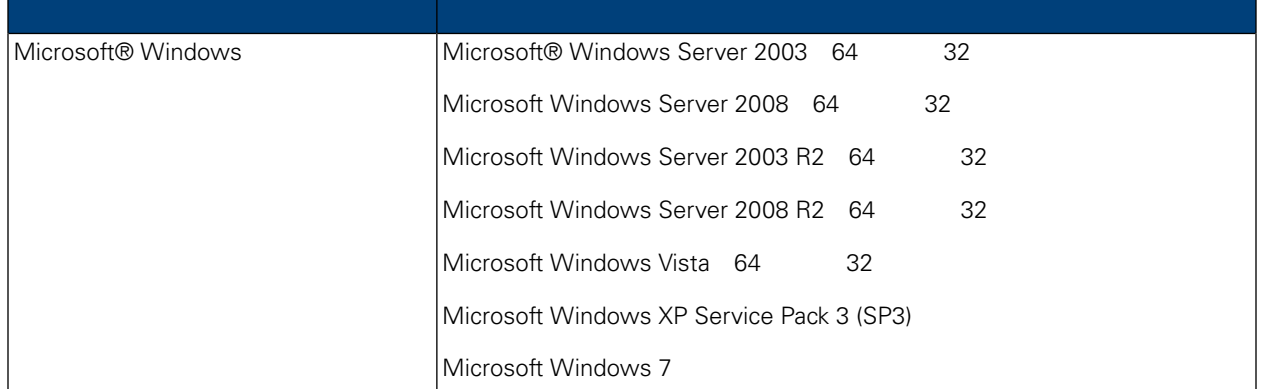

# <span id="page-7-1"></span>**Authoring Environment**

<span id="page-7-2"></span>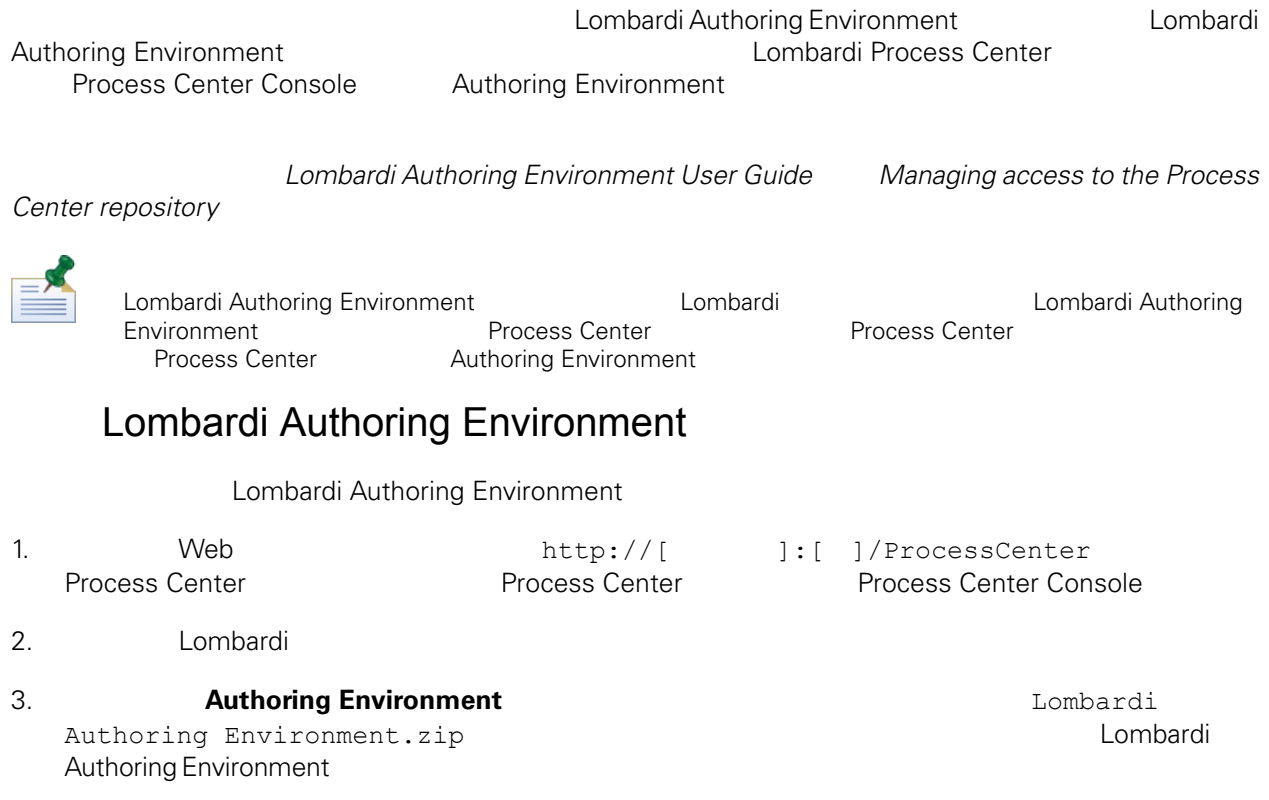

<span id="page-8-0"></span>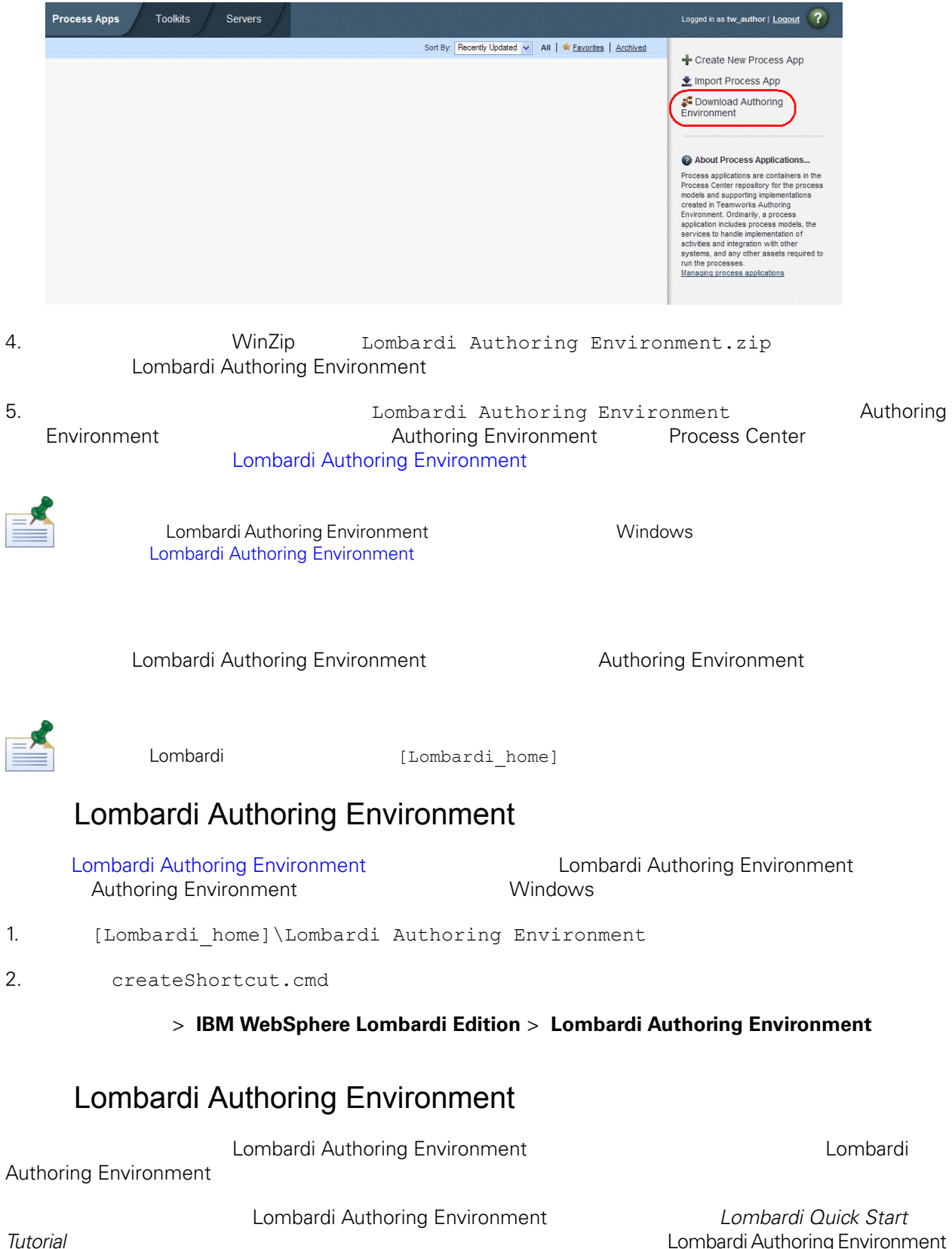

<span id="page-8-2"></span><span id="page-8-1"></span>

- **Lombardi Authoring Environment Windows®**
- Windows 䖂面選擇開始 > **IBM WebSphereLombardi Edition** > **Lombardi Authoring Environment**
- [Lombardi home]\Lombardi Authoring Environment **eclipse.exe**

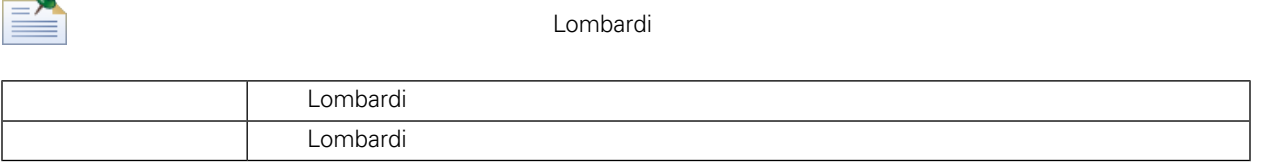

Lombardi Authoring Environment **Process Center** 

#### Lombardi Authoring Environment Frocess Center Console

 $3 - 2$ **Process Apps Toolkits** Servers 1 Admin  $\overline{2}$ Sort By: Recently Updated v All | \* Favorites | Archived C Create New Process App + Billing Processes (BILLING) → Import Process App Open in Designer  $\overline{\mathbf{4}}$ Quick Start Tutorial (QS) Open in Designer About Process Applications... **Colour Process Applications...**<br> **CO** About Process Applications are containers in the Process contar experimentally from the Process and supporting implementations created in Lombard Automorphy process applicable process  $\bigstar^m_{\mathbf{I}^m_{m}}$  My New App (MINE)  $\frac{1}{\sqrt{2}}$ <br>Last updated on 11/20/08 by tw\_admin Open in Designer  $6\phantom{1}6$ Lombardi | Process Center IBM.

Process Center Console Trocess Application Trocess Application Snapshot

Process Center Console

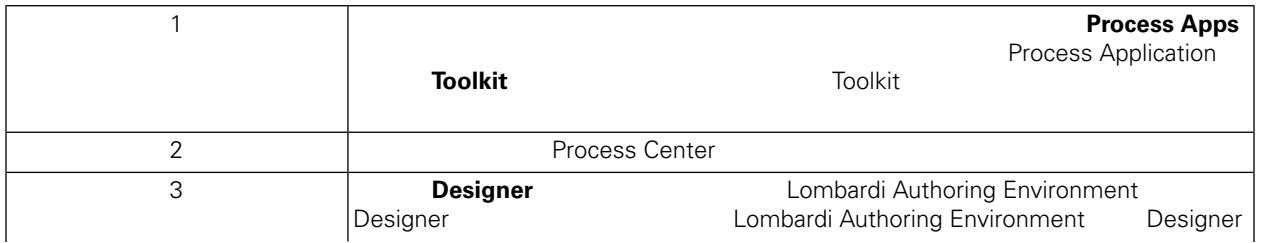

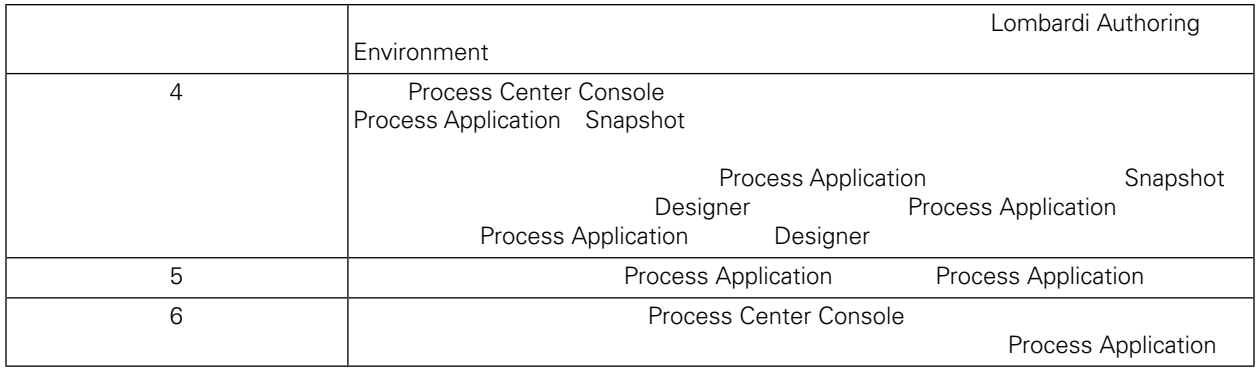

- **Lombardi Process Application https://web/2015.combardi Process Application** User Guide "Creating your first Lombardi project"
- Process Center Console **Authoring Environment User** Guide "Managing the Process Center repository"
- Web Process Center Console http://[<br>ssCenter Lombardi Combardi Process ]: [ ]/ProcessCenter Center Console **1.**<br>
Designer 1. Example 2014 Marketing Environm<br>
Designer 1. Example 2014 Marketing Environm Authoring Environment

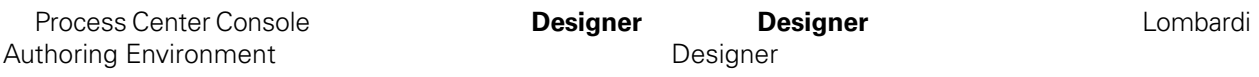

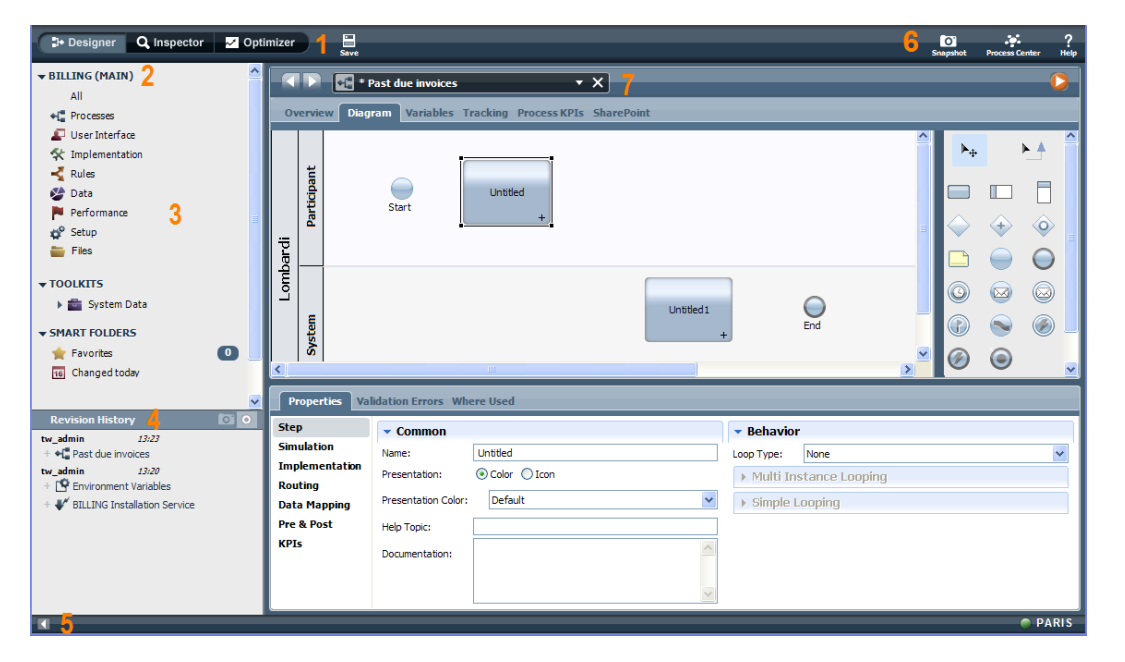

**Designer National Lombardi Authoring Professional Lombardi Authoring** 

Environment Designer

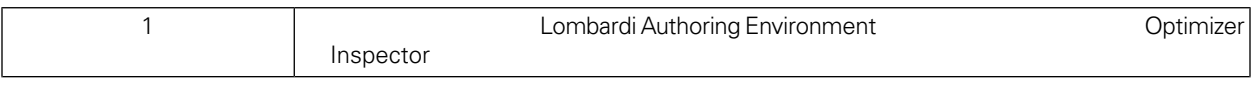

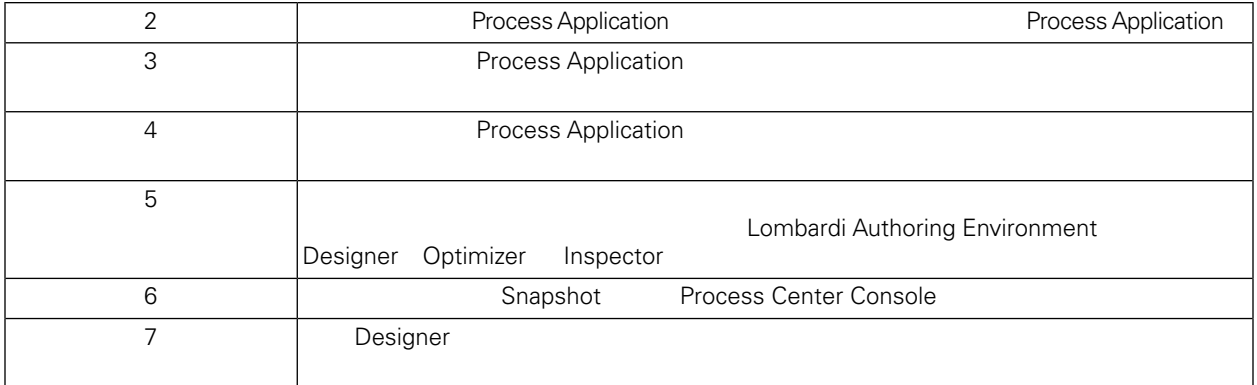

Lombardi Authoring Environment and approximate the Process Center Console Authoring Environment User Guide "Lombardi tasks"

Lombardi Authoring Environment

<span id="page-12-0"></span>Lombardi Authoring Environment [Lombardi\_home]\Lombardi Authoring Environment

<span id="page-13-1"></span><span id="page-13-0"></span> $1\text{BM}$  is a contract of the set of the  $1\text{BM}$ 

 $\mathsf{IBM}$ 

 $R$  IBM  $\mathbb{R}$ IBM  $\blacksquare$  $\mathsf{IBM}$ 

 $I$ BM $I$ 

*IBM Director of Licensing IBM Corporation North Castle Drive Armonk, NY 10504-1785 U.S.A.*

#### 如果是有關雙位元組 (DBCS) 資訊的授權 詢,請洽詢所在國的 IBM 智慧財產部門,或書面提出授權 詢,

*IBM World Trade Asia Corporation Licensing 2-31 Roppongi 3-chome, Minato-ku Tokyo 106-0032, Japan*

#### INTERNATIONAL BUSINESS MACHINES CORPORATION

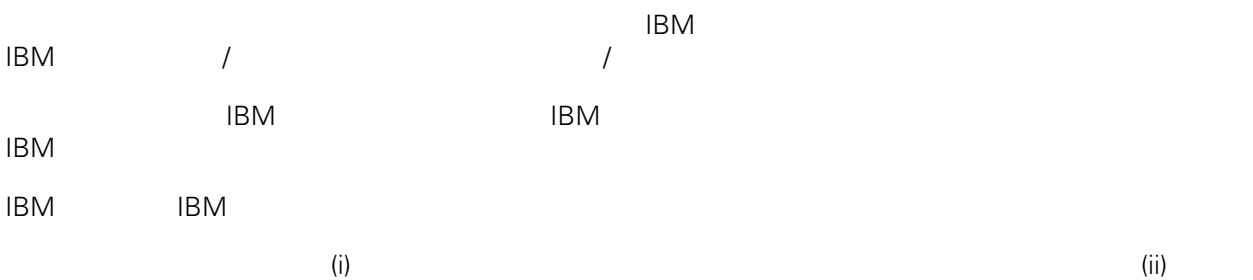

*Intellectual Property Dept. for WebSphere Software IBM Corporation 3600 Steeles Ave. East Markham, Ontario Canada L3R 9Z7*

IBM 基於雙方之 IBM 國際程式授權合約(或任何同等合約)條款, 提供本文件所提及的授權程式與其所有

 $ABM$   $BBM$  $EBM$ 

IBM  $\blacksquare$ 

 $\mathsf{IBM}$ 

 $IBM$ 

<span id="page-14-0"></span>© (your company name) (year). Portions of this code are derived from IBM Corp. Sample Programs. © Copyright IBM Corp. enter the year or years. All rights reserved.

IBM IBM ibm.com International Business Machines Corporation /<br>
IBM IBM and in the set of  $\mathbb{R}^n$  is the set of  $\mathbb{R}^n$  if  $\mathbb{R}^n$  is the set of  $\mathbb{R}^n$  $\blacksquare$ тм $\blacksquare$ IBM TCopyright and trademark information" [http://www.ibm.com/legal/copytrade.shtml.](http://www.ibm.com/legal/copytrade.shtml) Linux Linus Torvalds / Microsoft Windows Microsoft Corporation / UNIX The Open Group Java Java 30 Java 30 Java 30 Java 30 Java 30 Java